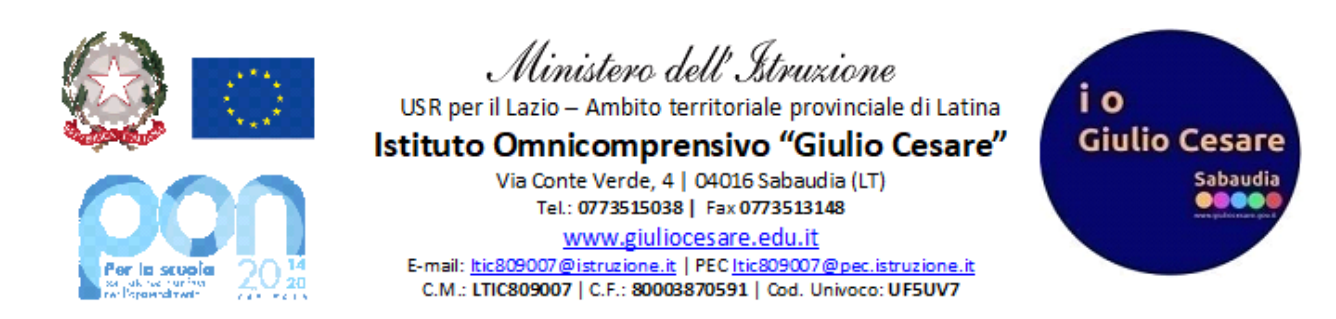

## **GUIDA PER L'ATTIVAZIONE DELLE NOTIFICHE DEL REGISTRO ELETTROICO SUI DISPOSITIVI MOBILI**

Per essere avvisati tempestivamente dell'inserimento di un nuovo messaggio nella bacheca del registro elettronico (di seguito r.e.), le varie app per dispositivi mobili rilasciate da Spaggiari permettono l'invio di notifiche.

Di seguito le istruzioni per attivarle:

1. Scaricare dal *Play Store* (per Android) o *App Store* (per Ios) l'app di Spaggiari di interesse (lato studente o genitore o docente):

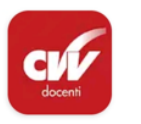

ClasseViva Docenti Gruppo Spaggiari Parma

- 2. Installare l'app e inserire le proprie credenziali (username/email e password) per il primo login;
- 3. Nella prima schermata che appare, selezionare il simbolo in alto a sinistra

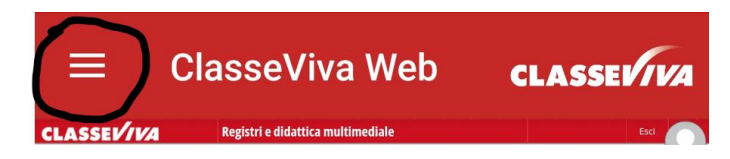

4. Apparirà la seguente schermata in cui si dovrà selezionare "Impostazioni"

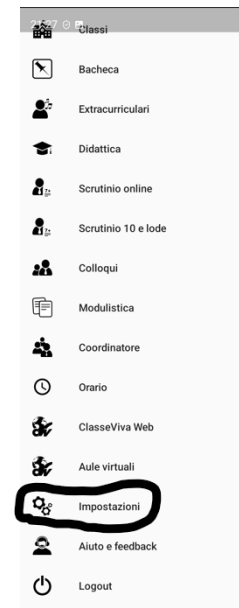

5. Dalla schermata che appare, selezionare "Abilita notifiche" in modo che il "pallino" diventi rosso come in figura.

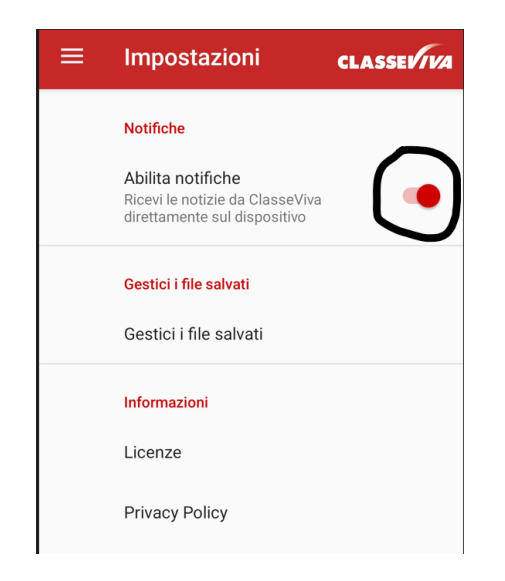

*Lo staff digitale*